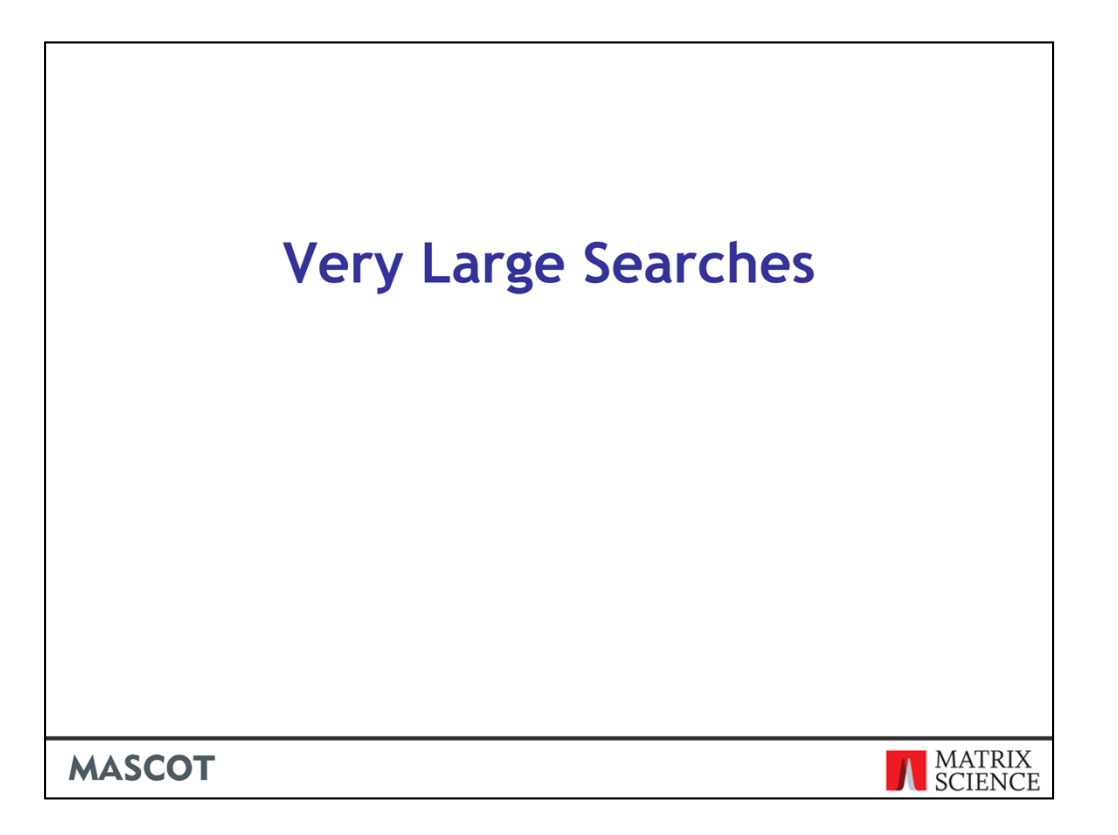

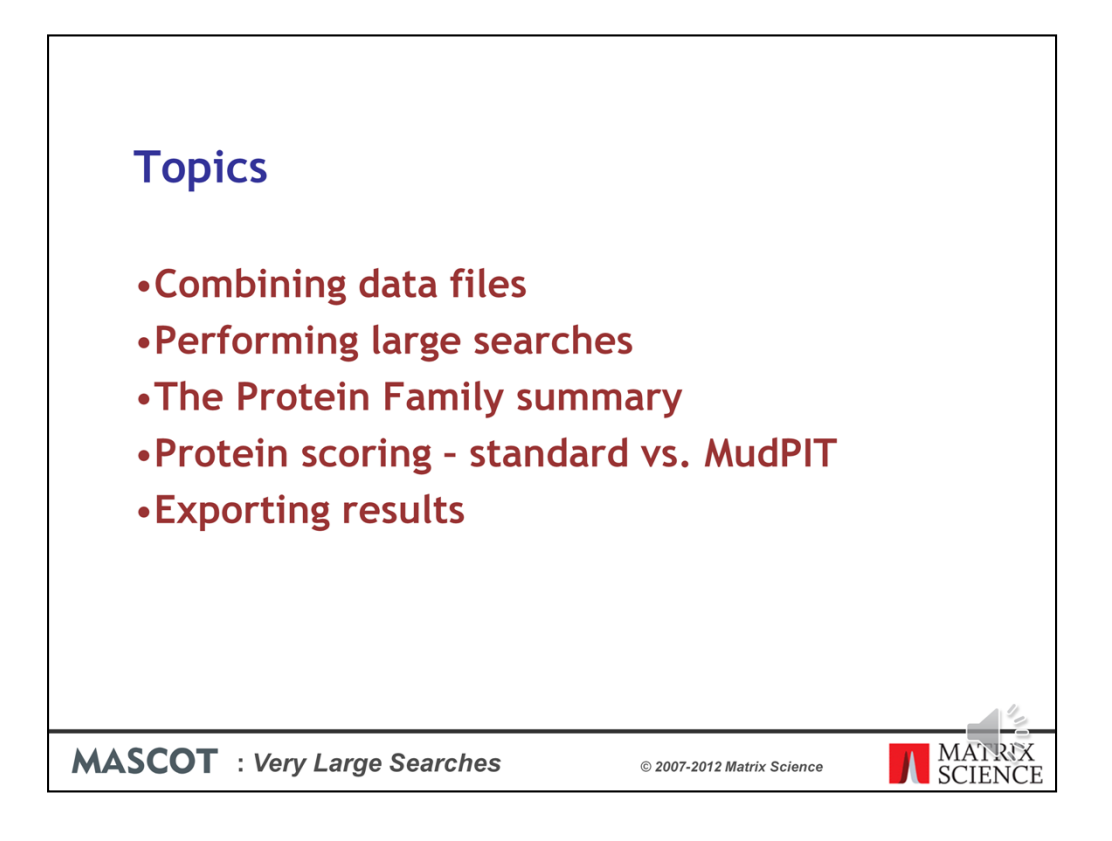

Very large searches present a number of challenges. These are the topics we will cover during this presentation.

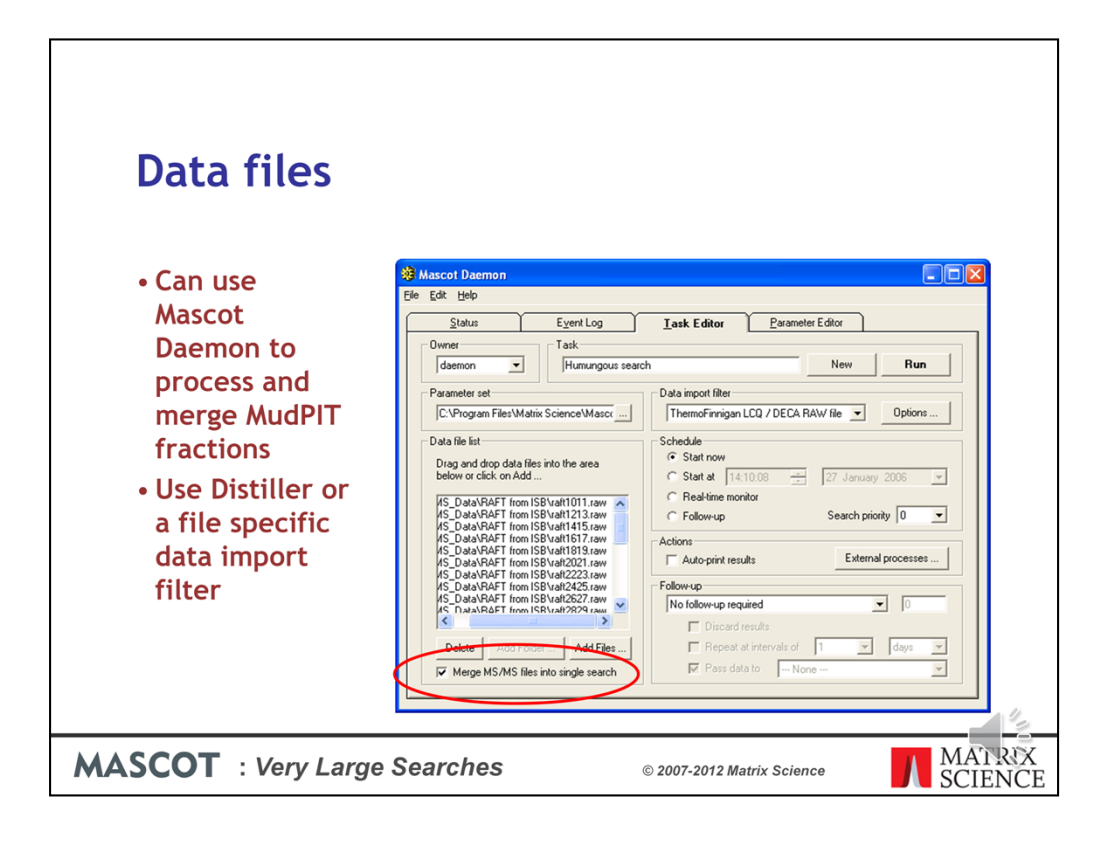

The smartest way to merge files, like fractions from a MudPIT run, is using Mascot Daemon. Just tick the box at the bottom left.

The batch can be peak lists or raw files

Note that Mascot Daemon 2.1 had a file size limit of 2 GB. This was lifted in 2.2, and we have successfully merged and searched a 6 GB file, although note that some web servers cannot accept uploads larger than 4 GB

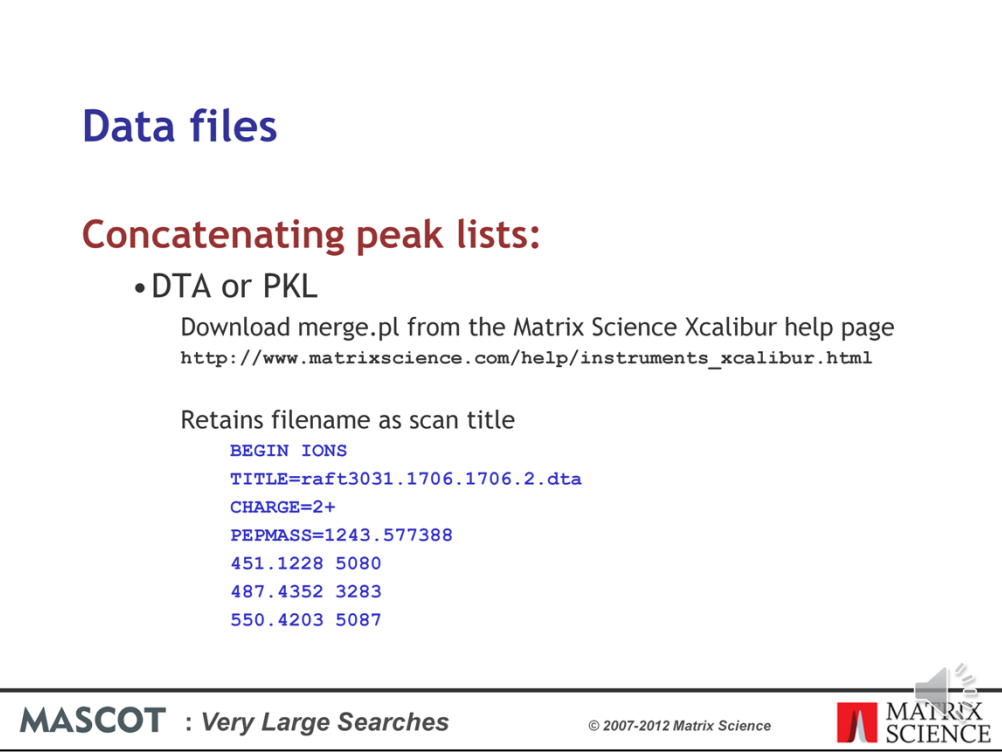

If you don't want to use Daemon, you can merge peak lists manually.

For DTA or PKL, you can download a script from our web site.

A nice feature of this script is that it puts the filename into the scan title, so you can tell which fraction a particular spectrum came from. The scan titles are displayed in the yellow pop-ups on the Mascot result report

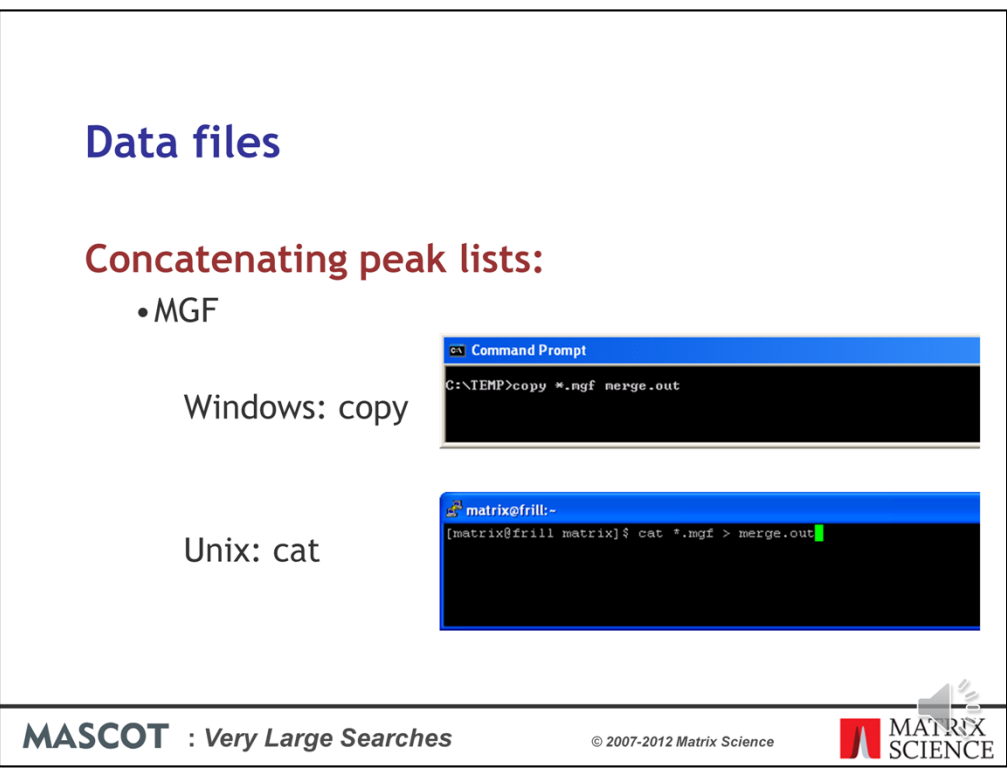

As long as MGF files contain only peak lists, you don't need a script. Just use copy or cat

If the MGF files have search parameters at the beginning, you'll need to remove these before merging the files. Because a number of third party utilities add commands to MGF headers, and these cause a merged search to fail, Mascot Daemon 2.3 and later strips out header lines when merging MGF files.

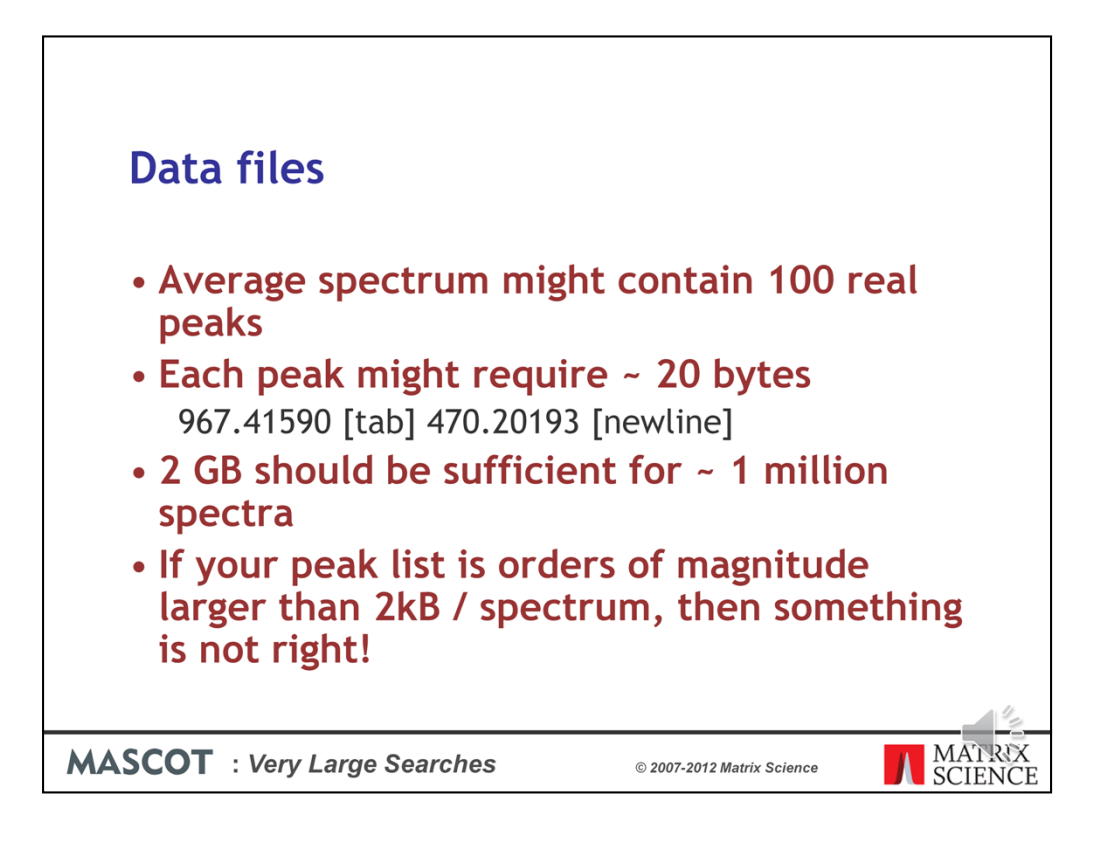

In talking to Mascot users, it is clear that peak lists files are often much bigger than they should be. In other words, the peak detection is not very good. If you do a back of the envelope calculation, you can see that 2 GB should be enough for approximately 1 million spectra.

If you intend to do a lot of large searches, its worth getting the peak detection right. Shipping unnecessarily large files around wastes both time and disk space

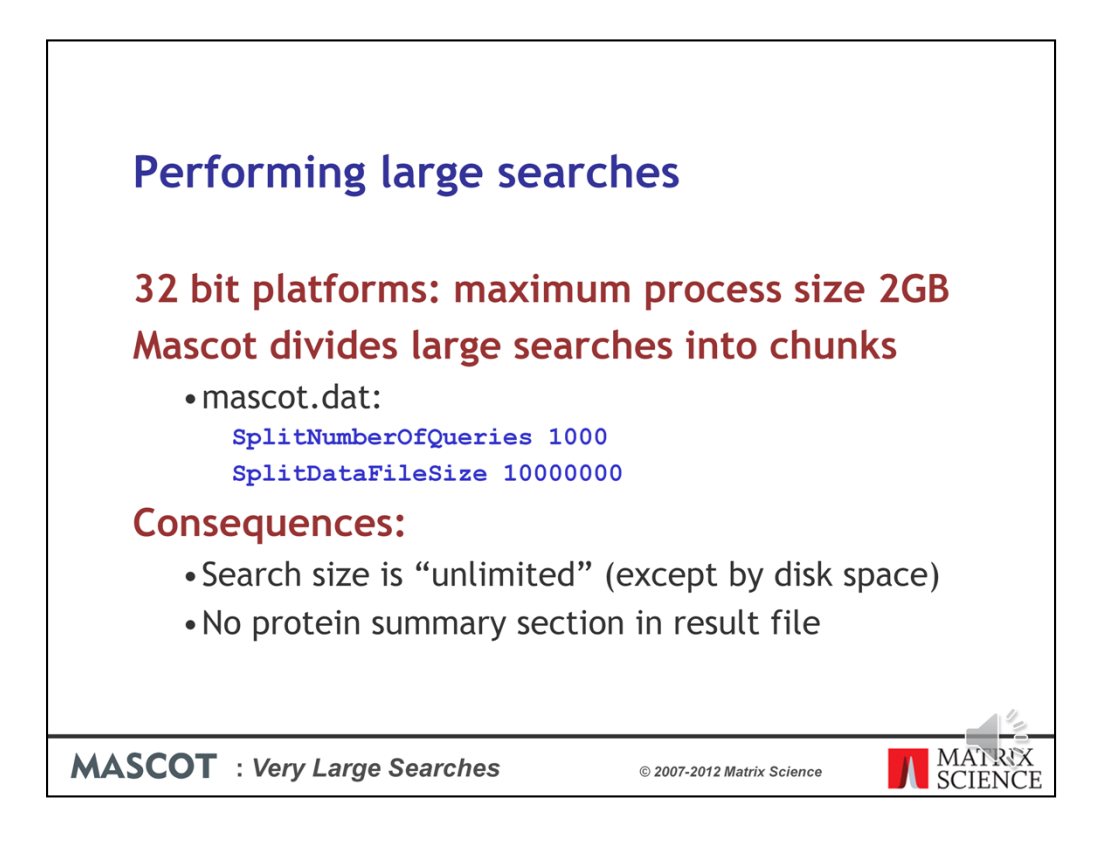

32 bit platforms have a maximum process size of 2 GB on Windows or 3Gb on Linux. To get around this limit, Mascot divides large searches into smaller chunks, so as to avoid having everything in memory at the same time. The parameters to control this are SplitNumberOfQueries and SplitDataFileSize in the Options section of mascot.dat

One consequence of splitting a search is that there is no protein summary section in the result file. This is not a problem, because no-one wants a protein summary report for a large MS/MS search. However, some old client software gets confused by the missing section. The work around is to increase the values so that large searches never split. Maybe setting SplitNumberOfQueries to 1 million spectra and SplitDataFileSize to 10 billion bytes.

This is OK, but remember to reset these values as soon as you are able to. Otherwise, you might find you run out of memory or address space for your large searches

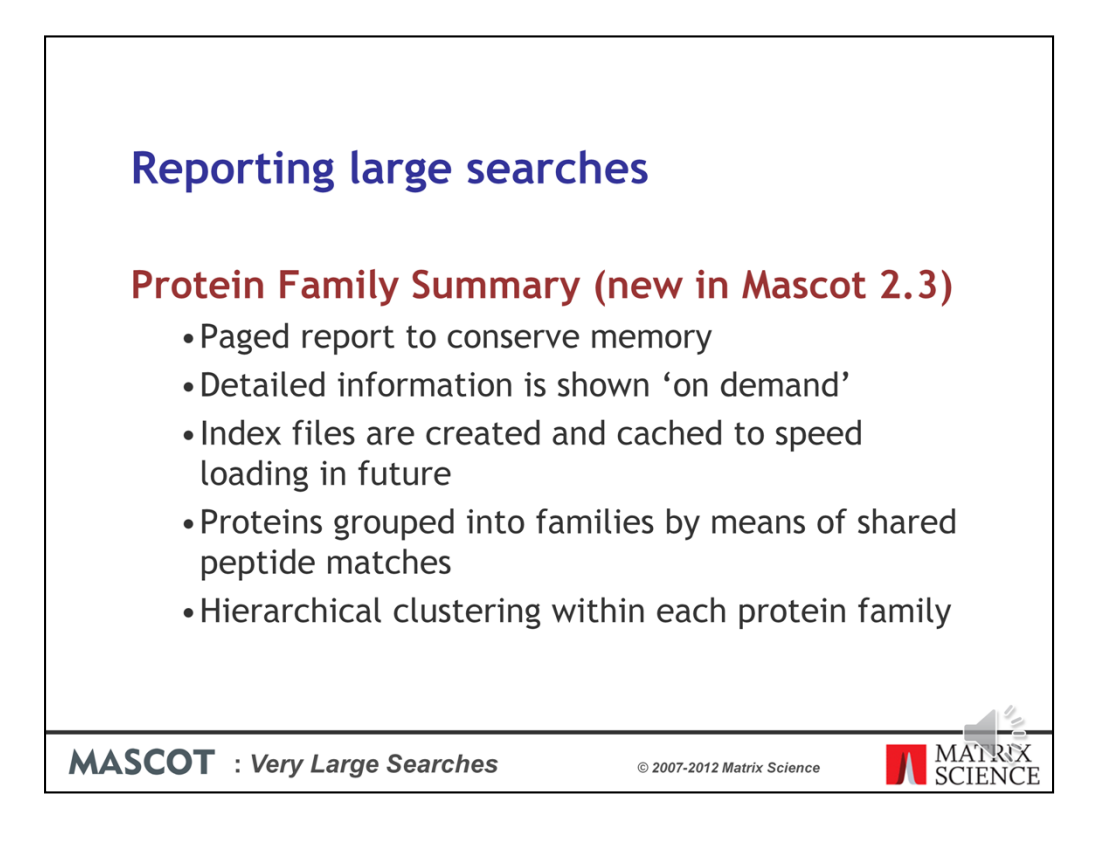

In Mascot 2.2 and earlier, trying to display result reports for very large searches would often lead to problems with timeouts and running out of memory. To address this, the Protein Family Summary loads most of the information 'on demand'. This requires some index files to be created on the server, and these index files are cached, so that the report loads much faster on the second and subsequent occasions. Proteins are grouped into families by means of shared peptide matches and, within each family, hierarchical clustering is used to illustrate which proteins are closely related and which are more distant.

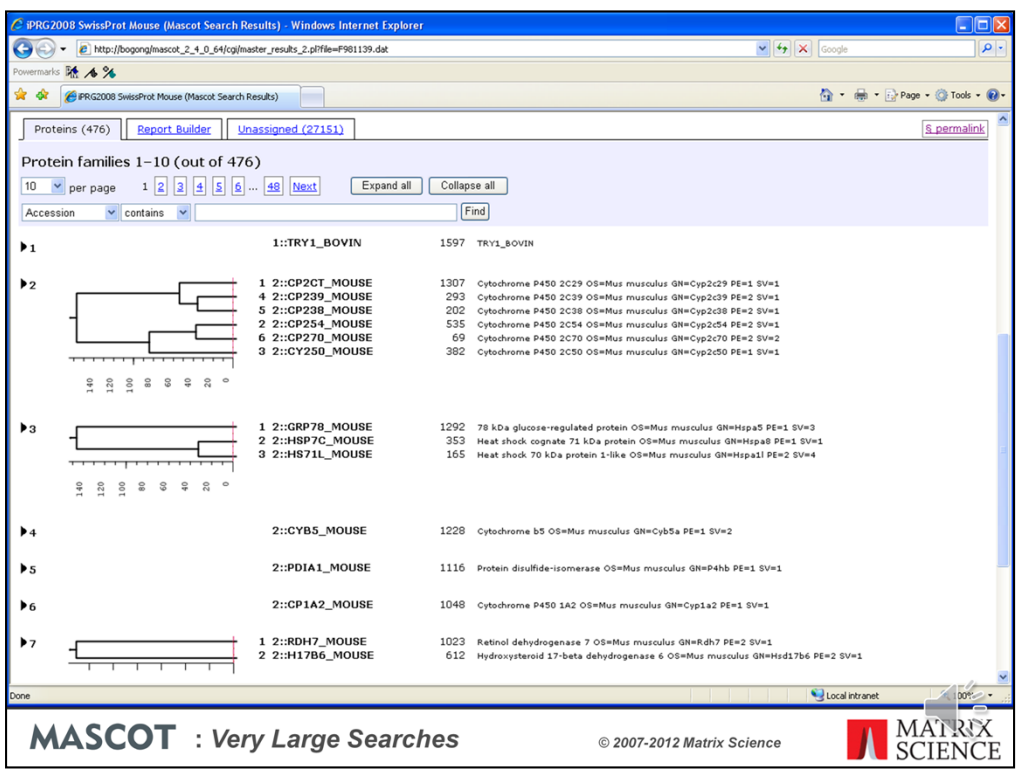

If there are 300 or more spectra, the Family Summary is the default. This is the appearance of a typical family report immediately after loading. The body of the report consists of three tabs, one for protein families, one for Report Builder, and one for unassigned matches. The report is paged, with a default page size of 10 families. If you wish, you can choose to display a larger number of families on a single page.

Proteins are grouped into families using a novel hierarchical clustering algorithm. If the family contains a single member, the accession string, protein score and description are listed. If the family contains multiple members, the accessions, scores and descriptions are aligned with a dendrogram, which illustrates the degree of similarity between members.

The scores for the proteins in family 2 vary from 1307 down to 69. In the earlier Peptide Summary or Select Summary reports, these would have been at opposite ends of the report. It would have been difficult to recognise that these proteins belonged together, even though they have shared peptide matches and are all cytochrome P450 2C proteins.

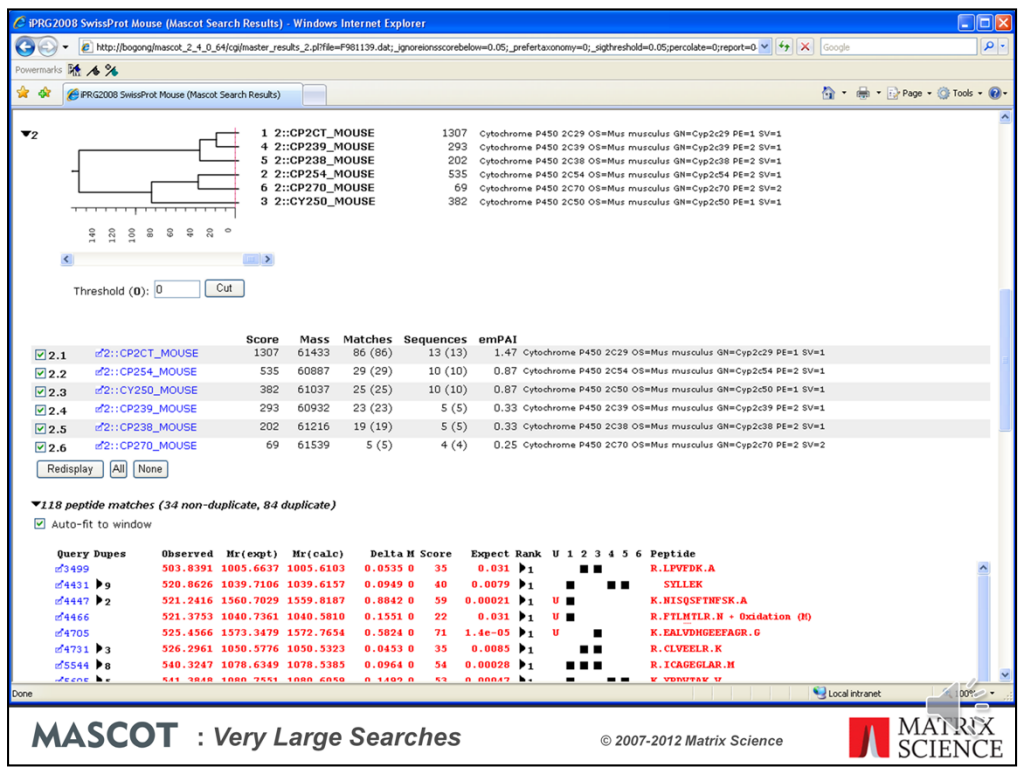

If you are interested in family 2, then you click to expand it to show the details. Immediately under the dendrogram is a list of the proteins. The table of peptide matches is similar to that found in the other result reports. Duplicate matches to the same sequence are collapsed into a single row. The columns headed 1, 2, 3, etc. represent the proteins and contain a black square if the peptide is found in the protein. Some matches are shared, but each protein has some unique peptide matches, otherwise it would be dropped as a sub-set.

In this screen shot and the ones that follow, we've set an expect cut-off of 0.05 to simplify the picture by removing low scoring matches

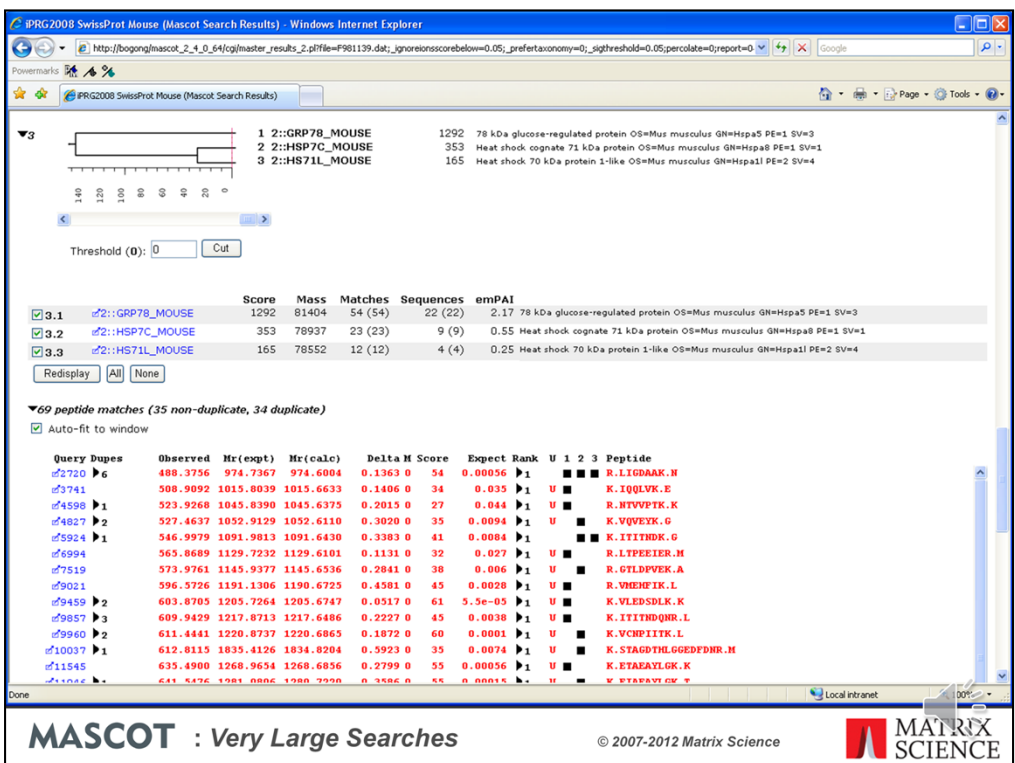

Moving down to family 3, the scale on the dendrogram is ions score, and HSP7C\_MOUSE and HS71L\_MOUSE join at a score of approximately 30. This represents the score of the significant matches that would have to be discarded in order to make one protein a sub-set of the other. These two proteins are much more similar to one other than to GRP78 MOUSE, which has non-shared peptide matches with a total score of approximately 145. Note that, where there are multiple matches to the same peptide sequence, (ignoring charge state and modification state), it is the highest score for each sequence that is used.

Immediately under the dendrogram is a list of the proteins. In this example, because SwissProt has low redundancy, each family member is a single protein. In other cases, a family member will represent multiple same-set proteins. One of the proteins is chosen as the anchor protein, to be listed first, and the other same-set proteins are collapsed under a same-set heading. There is nothing special about the protein picked for the anchor position. You may have a preference for one according to taxonomy or description, but all proteins in a same-set group are indistinguishable on the basis of the peptide match evidence.

The table of peptide matches is similar to that found in the other result reports. Duplicate matches to the same sequence are collapsed into a single row. Click on the triangle to expand.

The black squares to the right show which peptides are found in which protein. To see the peptides that distinguish HSP7C\_MOUSE and HS71L\_MOUSE, clear the checkbox for GRP78\_MOUSE and choose Redisplay.

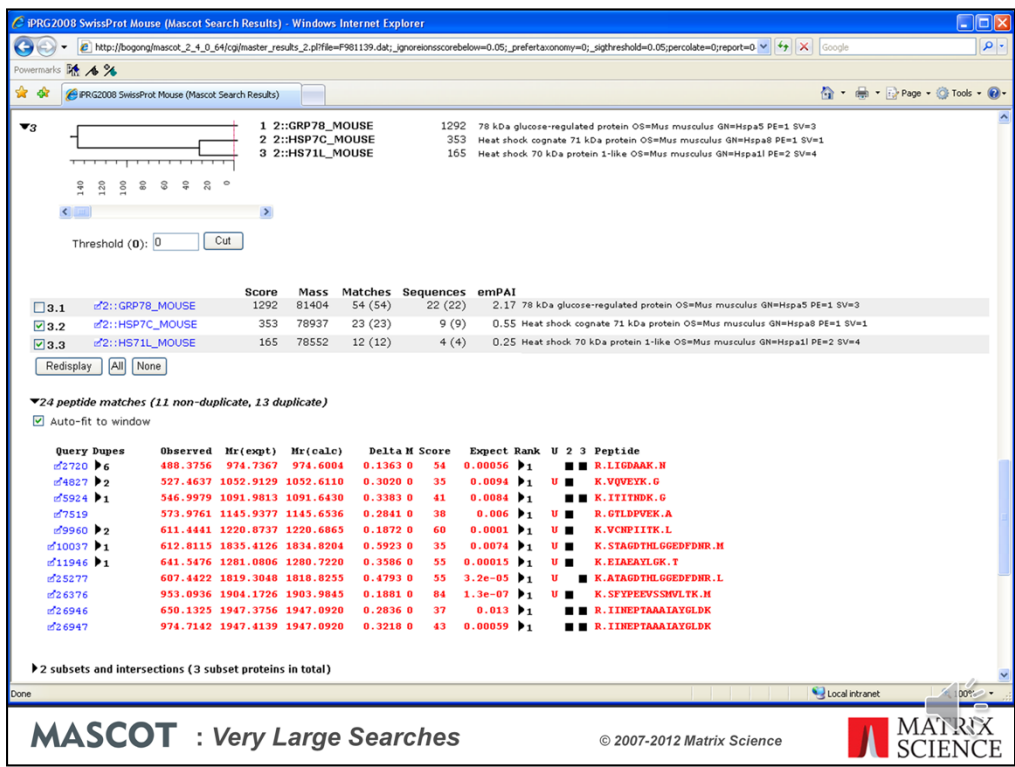

It can now be seen that HS71L\_MOUSE would be a sub-set of HSP7C\_MOUSE if it was not for one match, K.ATAGDTHLGGEDFDNR.L. It is the significant score for this match that separates the two proteins in the dendrogram by a distance of 32 (score of 55 homology threshold score of 23).

You can "cut" the dendrogram using the slider control.

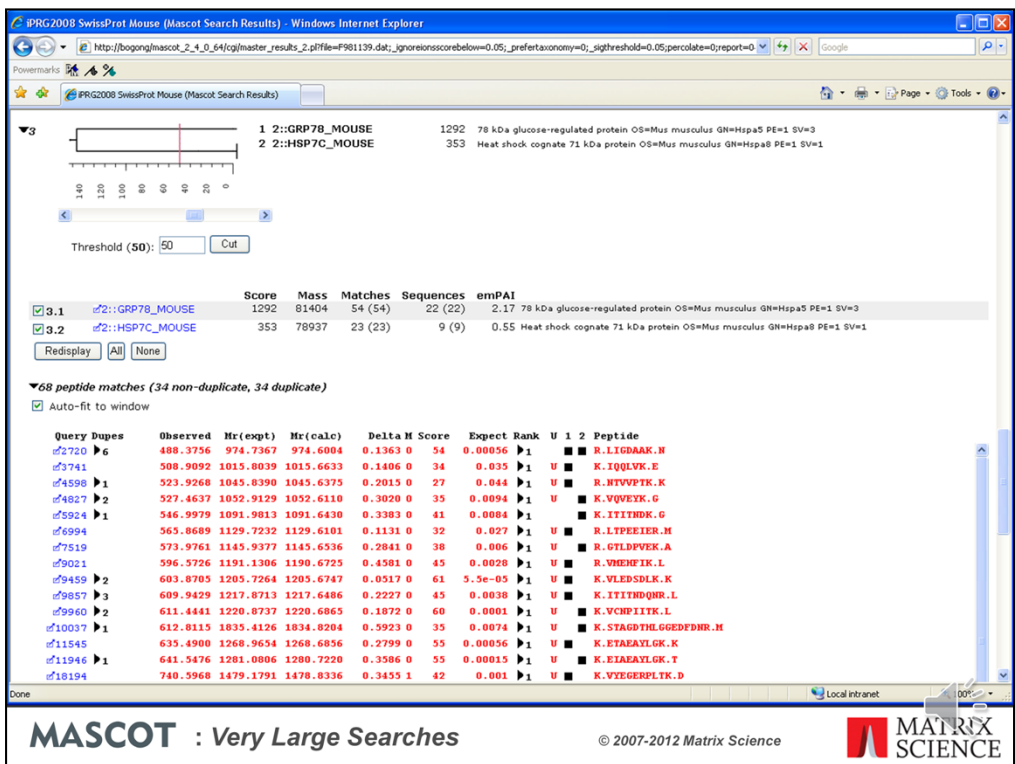

If we cut the dendrogram at a score of 50, HS71L\_MOUSE will be dropped because it is now a sub-set protein. If you compare the matches to HSP7C\_MOUSE with those to GRP78\_MOUSE, it is clear that these are very different proteins. They are part of the same family because of two shared matches, but many highly significant matches would have to be discarded for either protein to become a sub-set of the other. In summary, we can quickly deduce from the Family Summary that there is abundant evidence that both GRP78\_MOUSE and HSP7C\_MOUSE were present in the sample. There is little evidence for HS71L\_MOUSE. It is more likely that the HSP7C\_MOUSE contained a SNP or two relative to the database sequence.

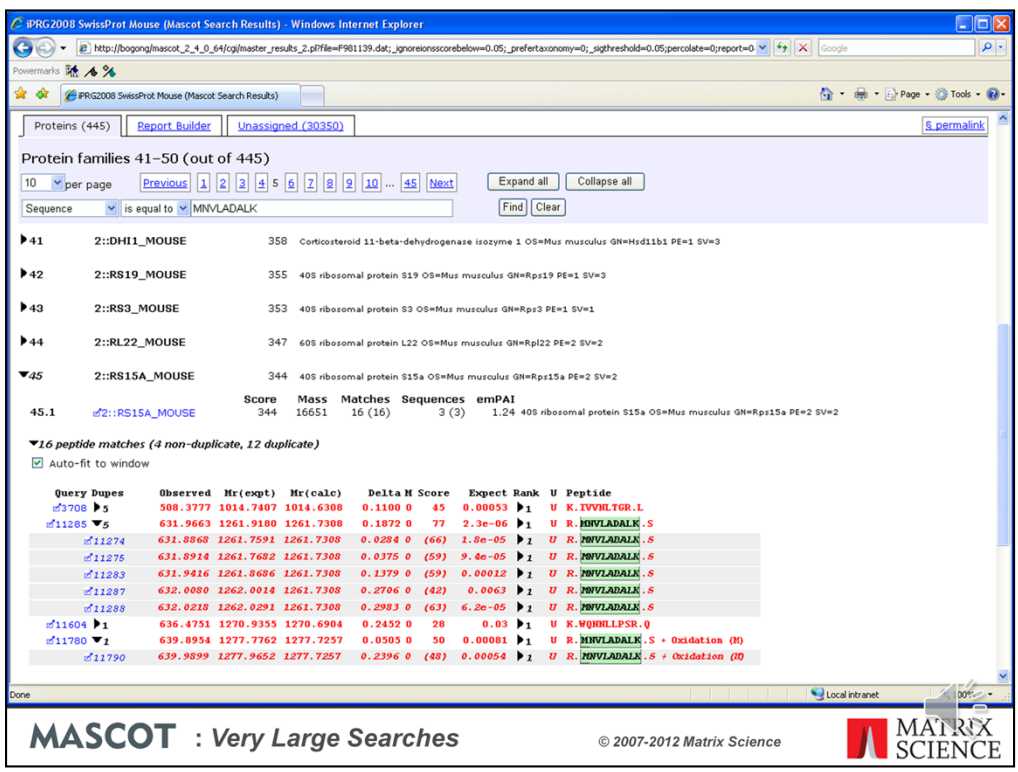

The family report also includes a text search facility, which is particularly important for a paged report. You can search by accession or description sub-string, or by query, mass or sequence. Here, for example, we searched for a peptide sequence. The display jumps to the first instance of the sequence, expands, and highlights (in green) the target peptides.

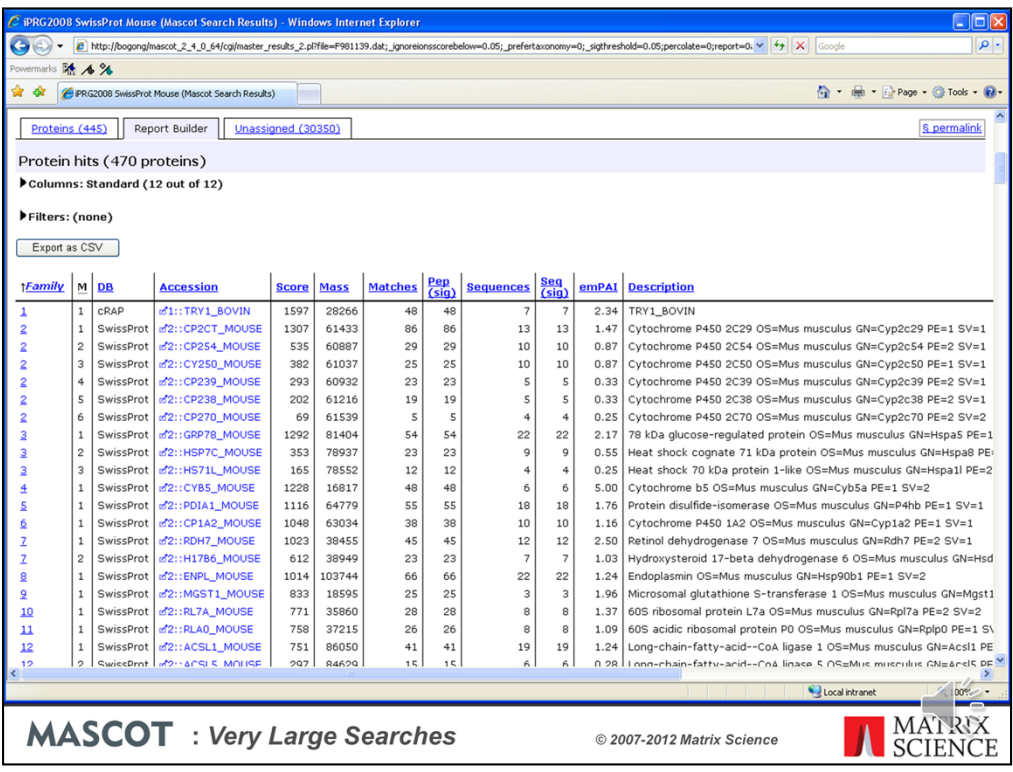

The Report Builder tab is useful when you need a table of proteins suitable for publication. Lets assume we want to drop the 'one hit wonders' and only report proteins that have significant matches to at least 2 different peptide sequences

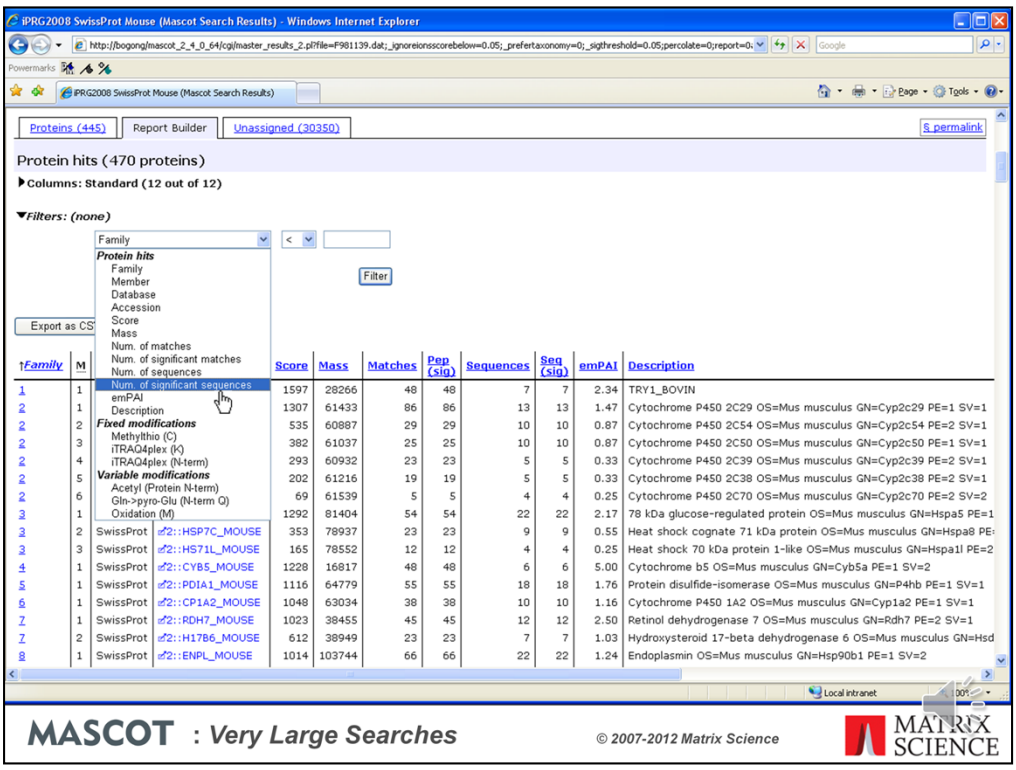

We open up the filters section and add a suitable filter.

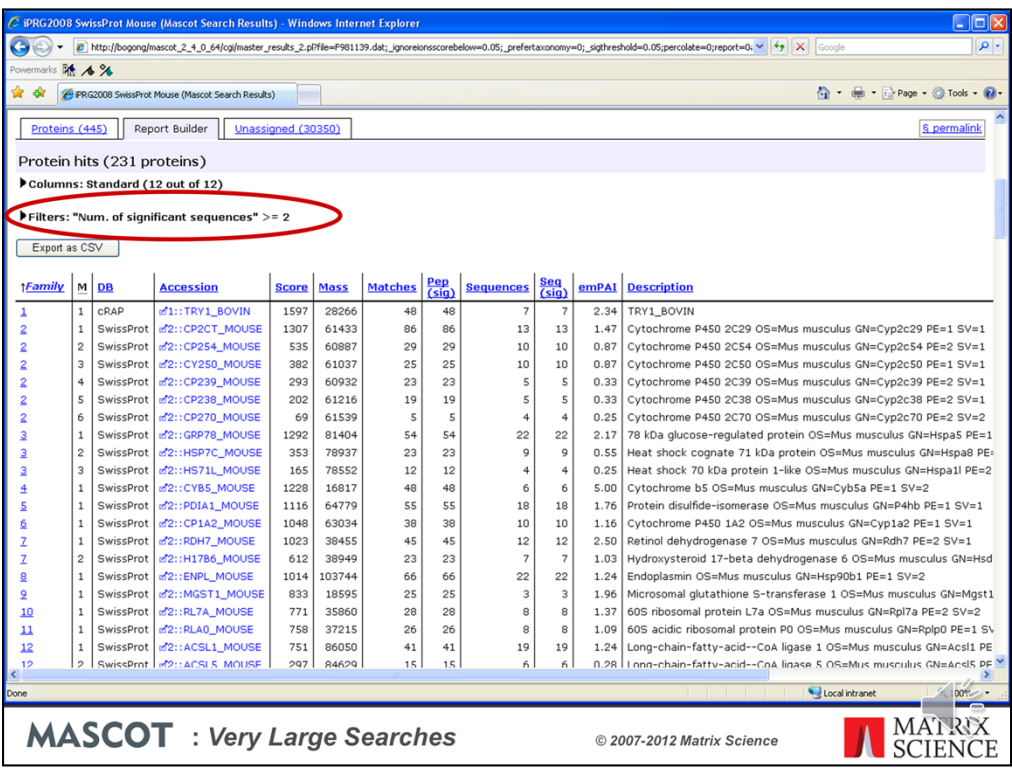

Only proteins with significant matches to at least 2 sequences remain. The filtering is very flexible, with lots of useful terms.

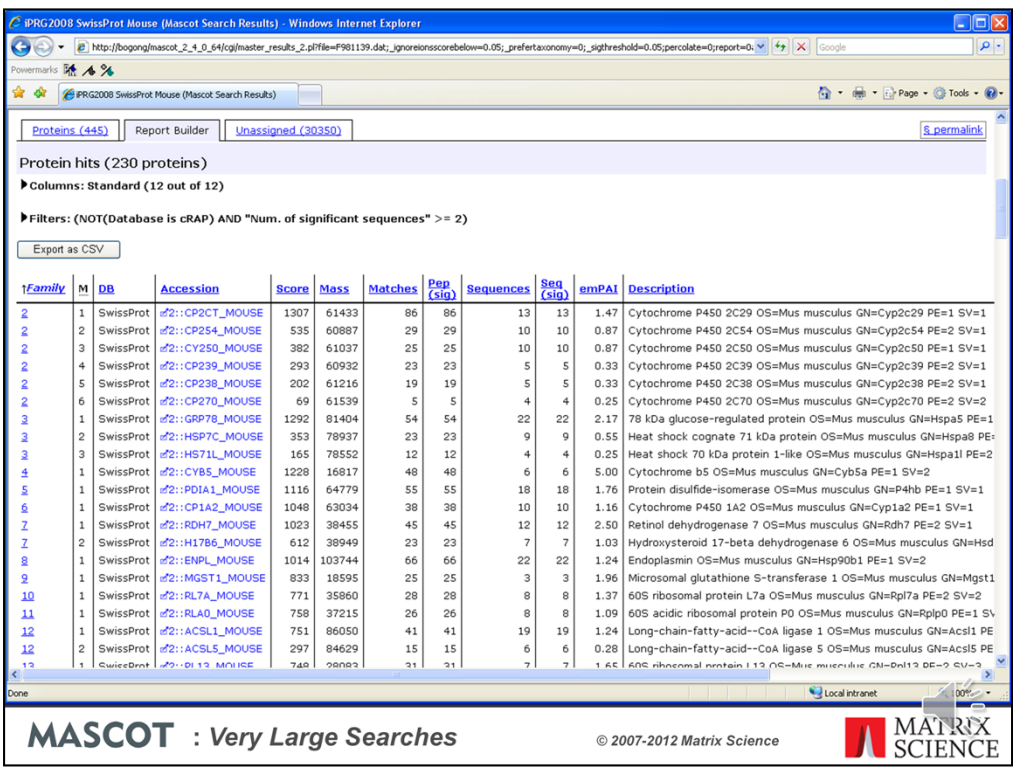

Another thing that you could easily do would be to exclude proteins from the contaminants database

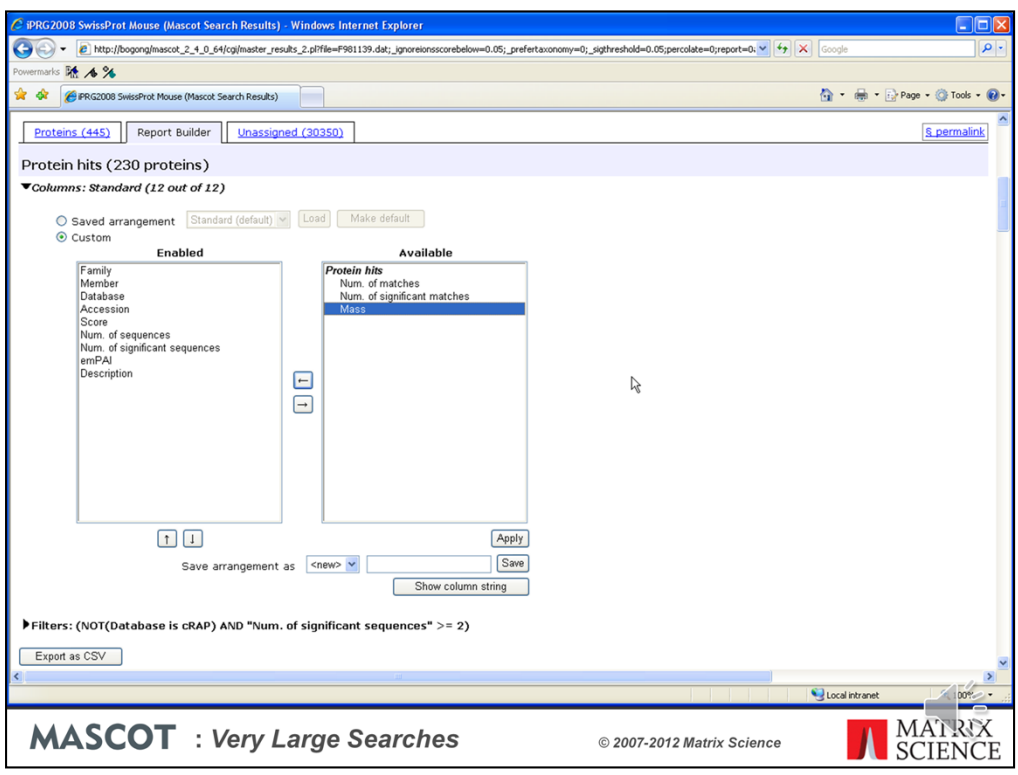

The columns section of Report Manager allows you to choose which columns to include and, if required, change their order

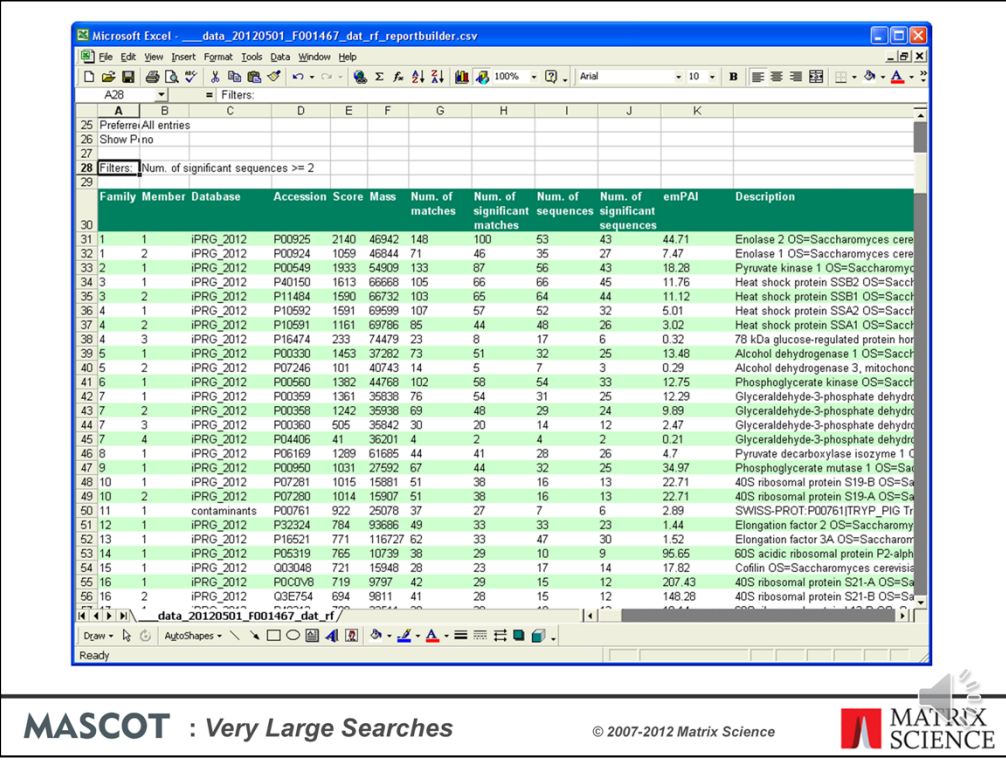

Once the list is filtered and the columns arranged as required, there is a button to export the table as CSV, which can be pasted into Excel and formatted to create a suitable figure for dropping into a publication

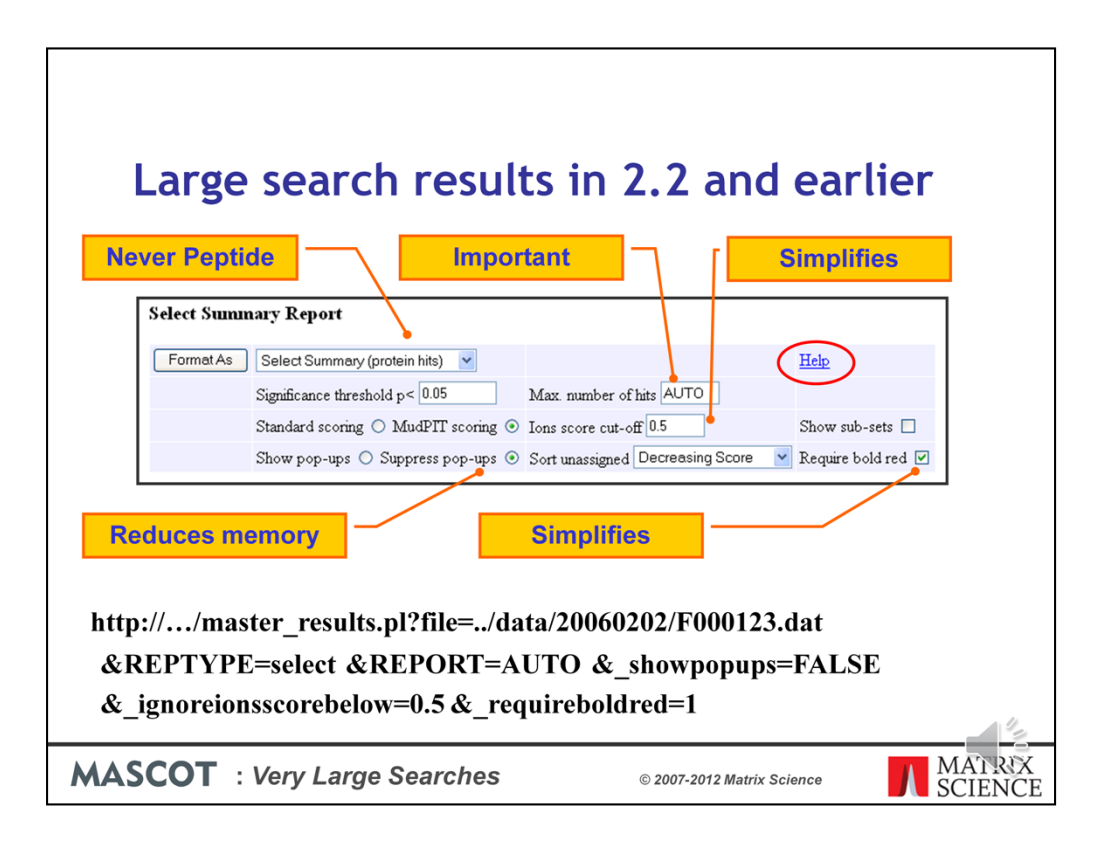

If you are still using Mascot 2.2 or if you have some application software that requires the results in the earlier format, and you are encountering problems with timeouts and running out of memory, here are some tips:

•Ensure you are using the Select report. If you are using a third party client that has specified Peptide summary or Protein summary, add this to the URL before opening the file: &REPTYPE=select

•Don't specify a huge number of hits 'just in case'. Choose AUTO to display all protein hits that contain at least one significant peptide match: &REPORT=AUTO

•Get rid of the yellow pop-ups: &\_showpopups=FALSE

•Setting require bold red and an expect value cut-off will minimise the number of hits: &\_ignoreionsscorebelow=0.5&\_requireboldred=1

Note that the ions score cut-off is as score threshold when the value is 1 or greater. When the value is between 0 and 1, it is an expect threshold, which is often much more useful. I often set this to 0.5 to get rid of all the junk matches.

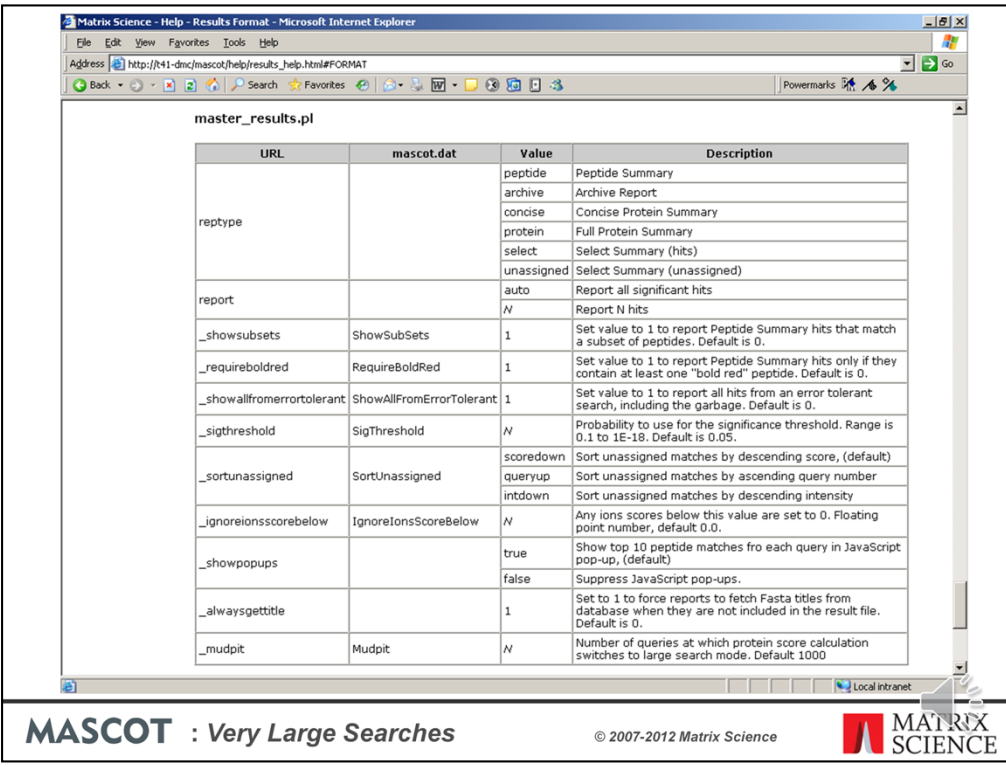

If you can't remember these URL parameters, just click on the help link

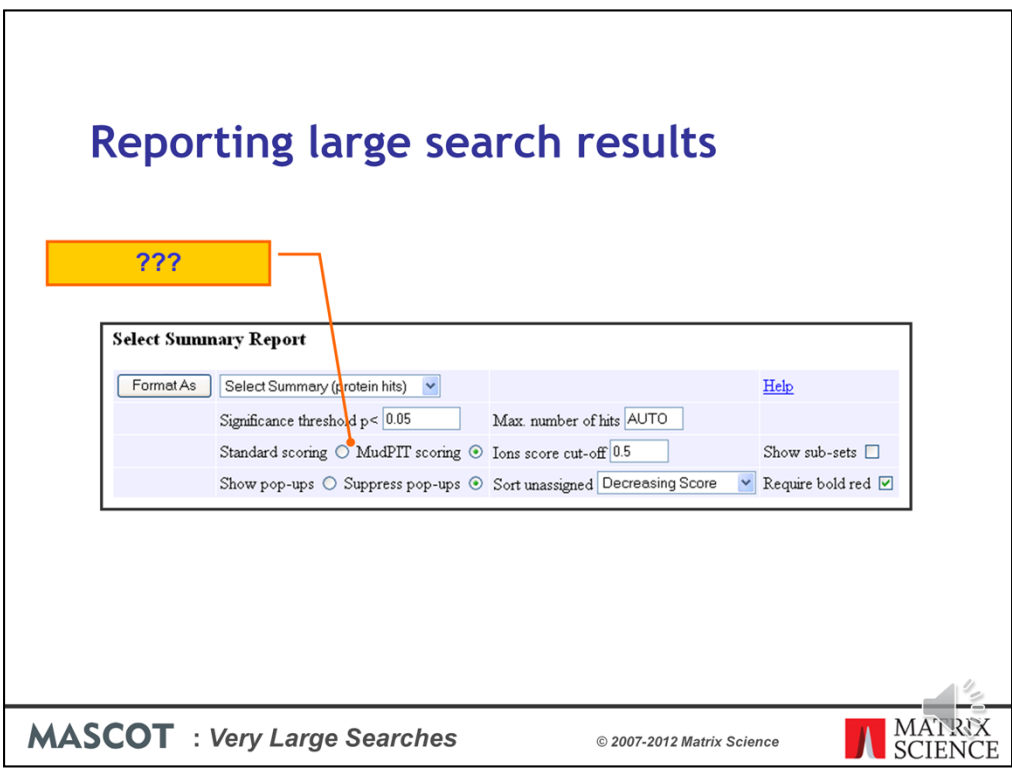

What do we mean by Standard scoring and MudPIT scoring?

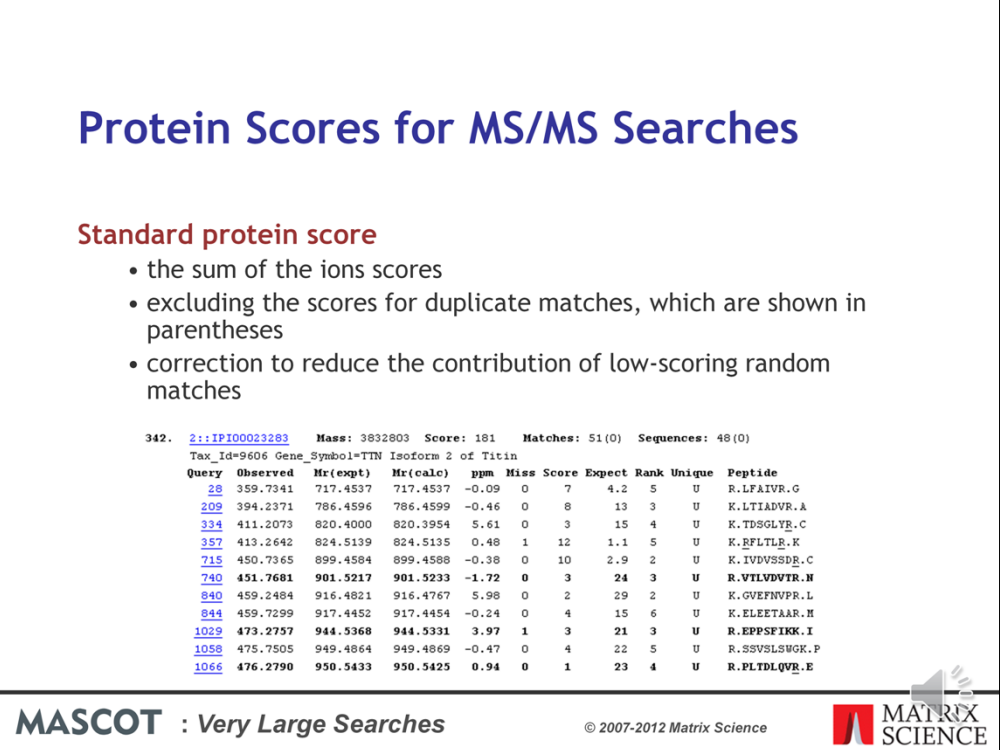

With standard peptide summary scoring, the protein score is essentially the sum of the ions scores of all the peptides assigned to the protein. Where there are duplicate matches to the same peptide, the highest scoring match is used. A correction is applied based on the number of candidate peptides that were tested. This correction is very small unless it is a very large protein, like here, or a no-enzyme search

Despite this correction, as this example shows, when we have many low scoring matches assigned to the same protein, we can still get a high protein score, even though none of the individual peptide matches are significant

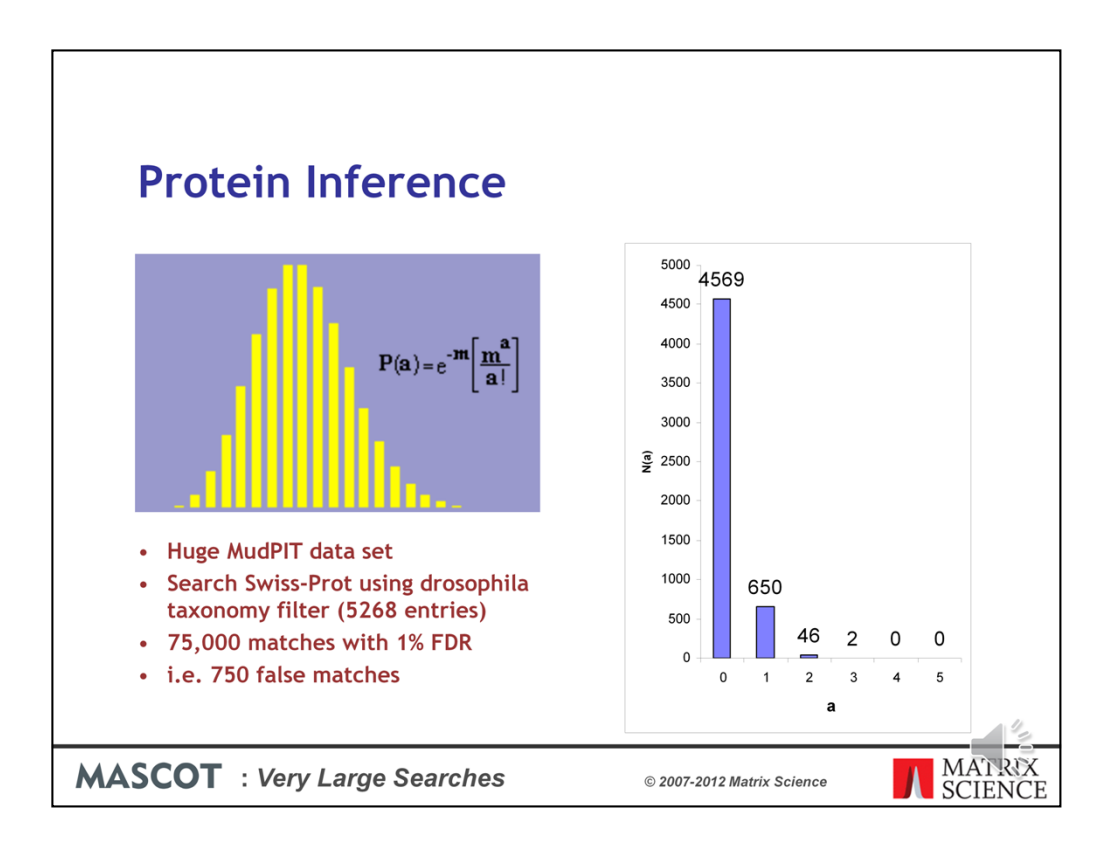

A protein with matches to just a single peptide sequence is commonly referred to as a "one-hit wonder" and is often treated as suspect. This is actually a slight oversimplification. In a search with a large number of spectra and a small database, even though the peptide false discovery rate is low, a protein can pick up multiple false matches by chance. This is easily calculated using a Poisson Distribution, where m is the average number of false matches per protein. In this example, m is 750/5268, and we would expect 650 database entries to be one-hit wonders. However, 46 entries will pick up two false matches and 2 entries will pick up three, which could mean we report 48 false proteins.

The problem isn't limited to large searches. It is the ratio between the number of spectra and the number of entries in the database that matters. So, a small search against a small database can give similar numbers

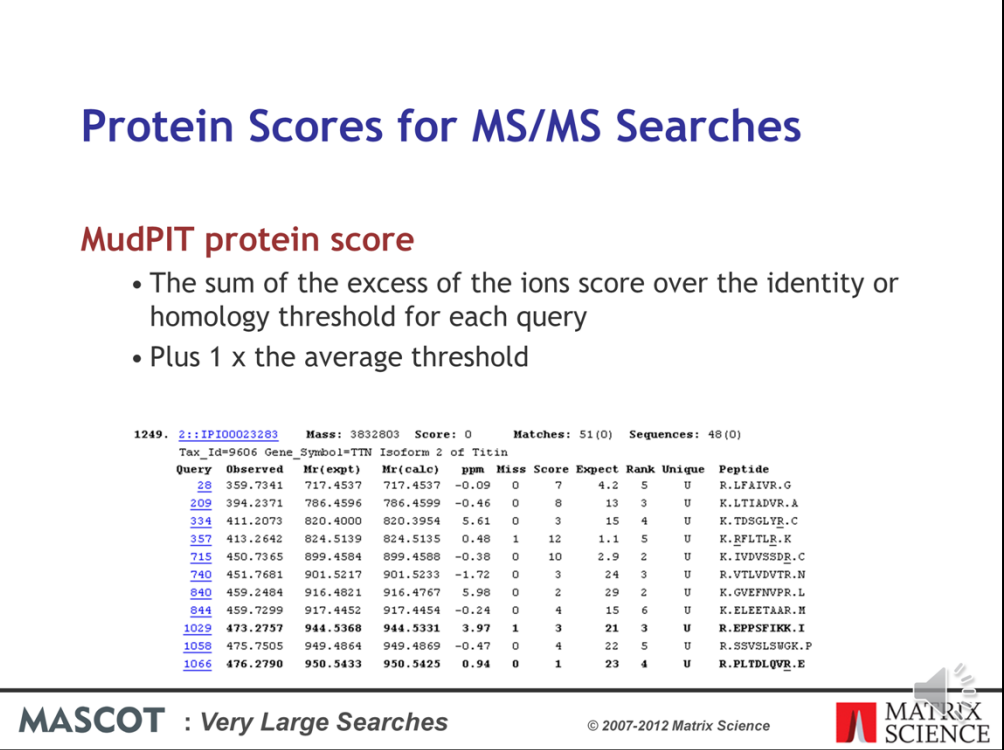

To avoid this problem, we use MudPIT protein scoring, in which the score for each peptide match is not its absolute score, but the amount that it is above the threshold. Therefore, matches with a score below the threshold do not contribute to the score. The MudPIT protein score is the sum of the score excess over threshold for each of the matching peptides plus one times the average threshold. For each peptide, the "threshold" is the homology threshold if it exists, otherwise it is the identity threshold.

So, even though a large protein like titin may pick up several random matches, with MudPIT scoring, the protein score is zero, so you don't see it listed in the report unless you specify a huge number of protein hits, as was done here to capture this screen shot.

By default, MudPIT protein scoring is used when the ratio between the number of queries and the number of database entries, (after any taxonomy filter), exceeds 0.001. This default switching point can be moved by changing the value of MudpitSwitch in mascot.dat. You can also switch between the two scoring methods by using the format controls at the top of the report.

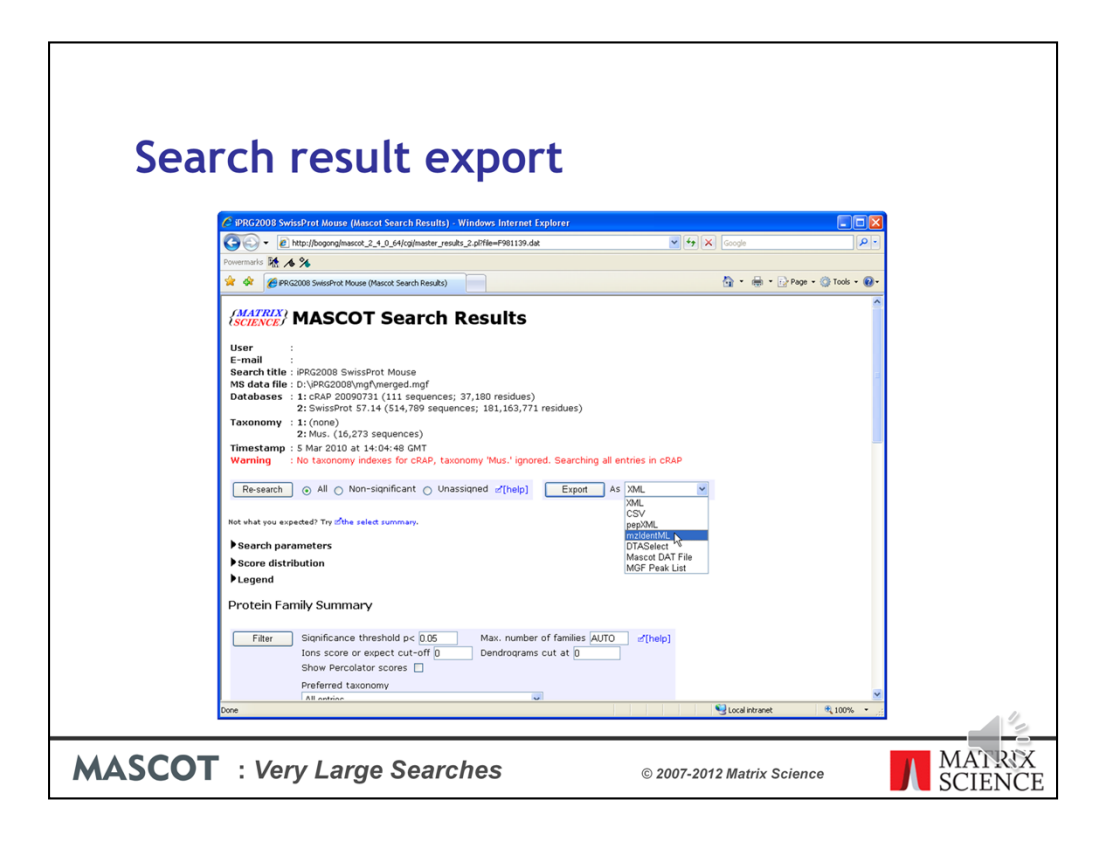

At some stage, it is likely that you will want to export the search results to another application or a relational database. If you want to write your own code, we provide a free library called Mascot Parser that provides a clean, object oriented programming interface to the result file. The supported languages are C++, Java, and Perl.

Mascot also includes a flexible export utility.

If you want the XML format, you probably know that this is what you want. If you've no idea what XML is, chances are you don't want it.

Choose CSV if you want to export to Excel - I'll show an example in a moment.

Choose pepXML if you want to export to Protein Prophet from ISB.

mzIdentML is the new, standard format from PSI for search result interchange. Mascot provides a very full implementation of mzIdentML and this is the one to choose if you are writing new application software that will use Mascot results

DTASelect is the tab separated format used by David Tabb's DTASelect program

The Mascot DAT file is the raw result file. If you need the result file for some reason, and don't have FTP or SCP access to your Mascot server, this is a convenient way to get the file.

MGF peak list is useful when you have the search result but can't find the peak list.

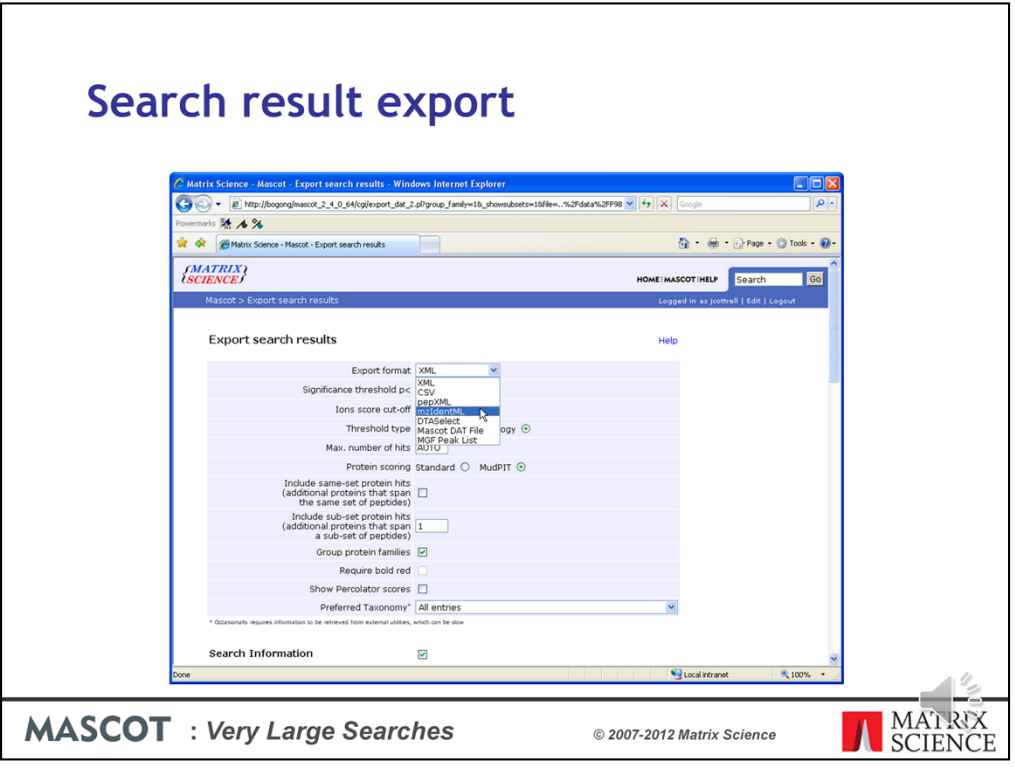

If you arrive here from one of the older reports, to begin with, you may need to select the required output format. Different formats have different options further down the page

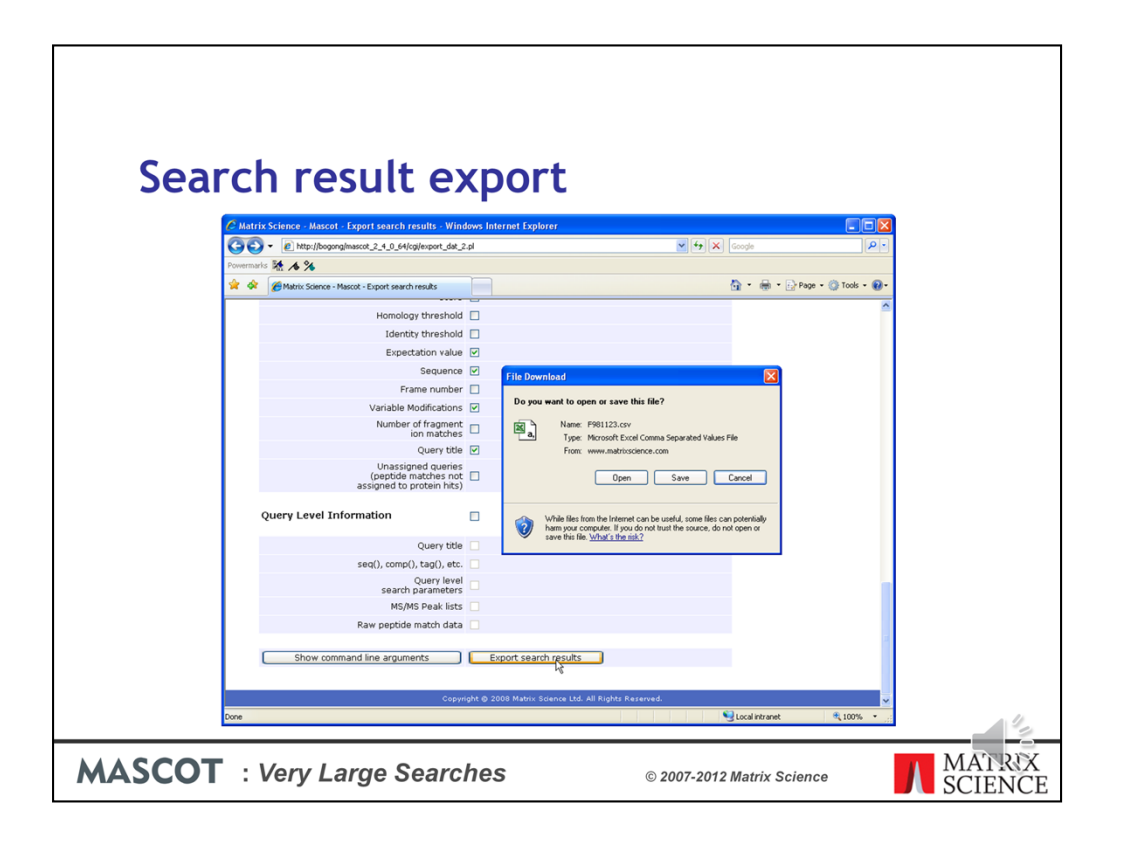

To export to Excel, simply select CSV as the format, and click on the Export Search Results button at the bottom of the page.

You can then click on the Open button to open it into Excel:

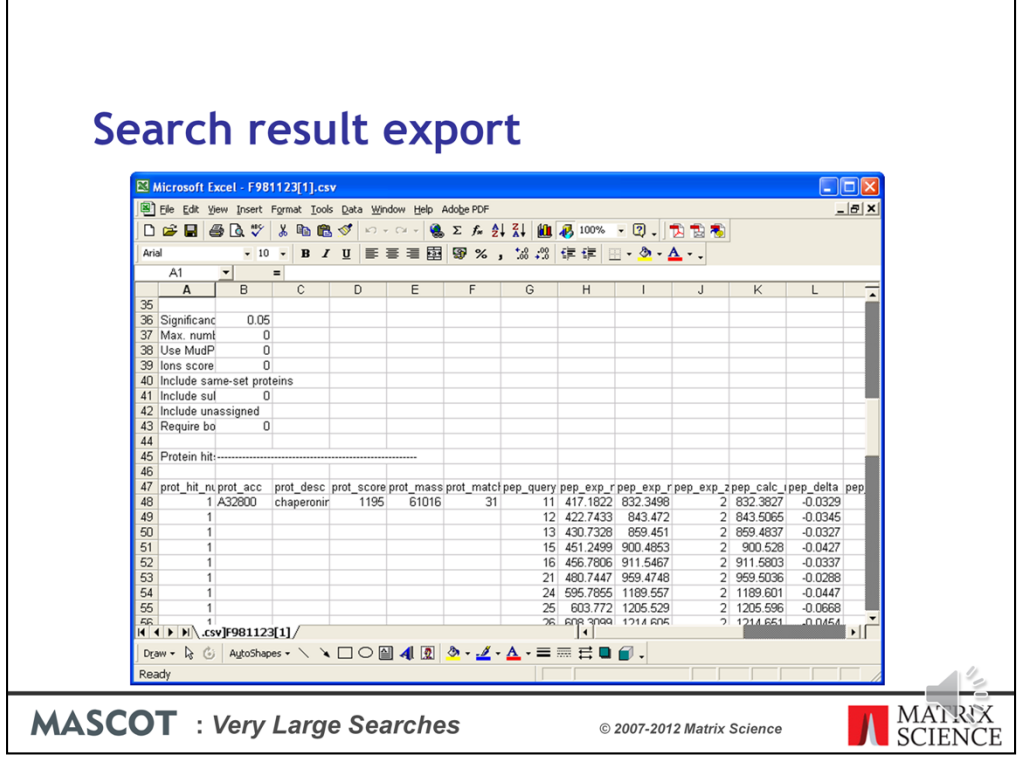

Much easier and safer than "screen scraping"

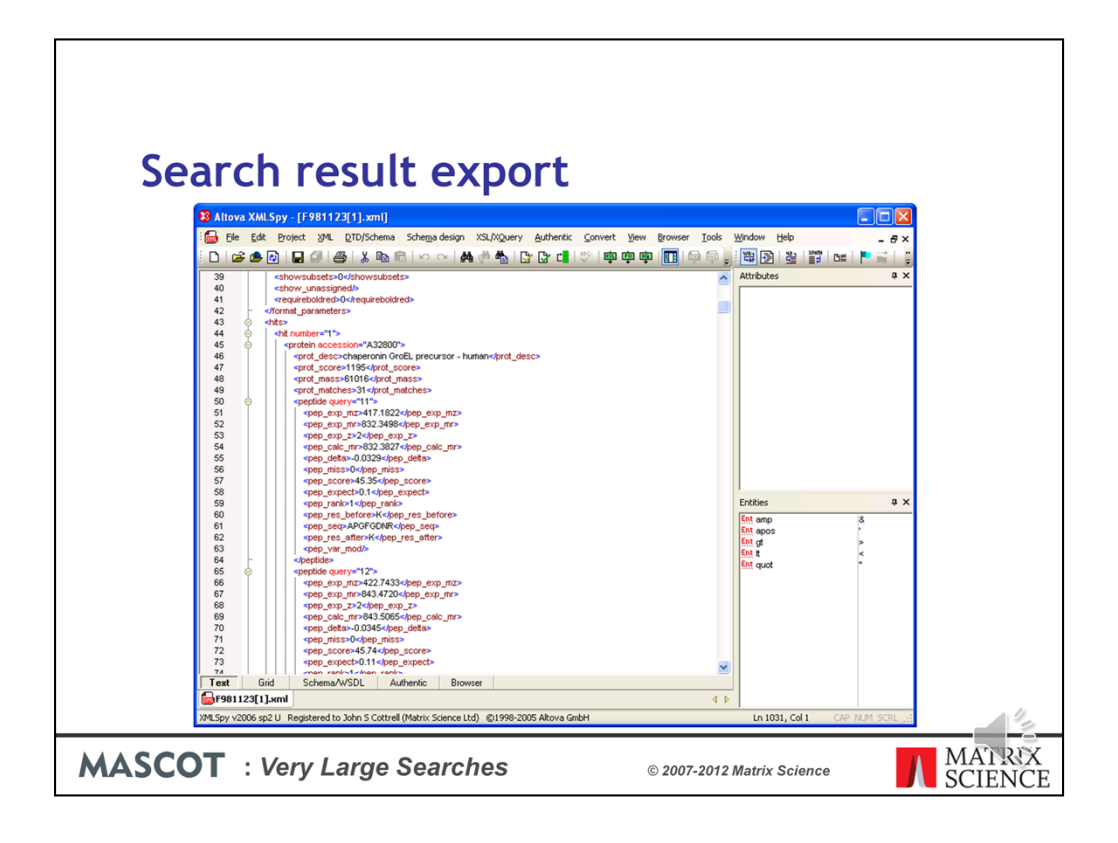

For those of you into XML, here is a sample XML file. The schema is available from our web site or your local Mascot installation.

Please read the help for details.

|                                                                    |                                              |                                  | Search result export                              |                        |                  |                       |                     |                |        |                                                  |                   |  |
|--------------------------------------------------------------------|----------------------------------------------|----------------------------------|---------------------------------------------------|------------------------|------------------|-----------------------|---------------------|----------------|--------|--------------------------------------------------|-------------------|--|
| <b>Microsoft Access</b>                                            |                                              |                                  |                                                   |                        |                  |                       |                     |                |        |                                                  | $\Box$ o $x$      |  |
| File<br>Edit View Insert Format<br>Records Tools<br>Window<br>Help |                                              |                                  |                                                   |                        |                  |                       |                     |                |        | importing xml schemas                            |                   |  |
|                                                                    |                                              |                                  | ■ 名 各 2 ツ メ ね ま   ゥ   名   红   シ 石                 |                        |                  | <b>两 + × 而和- 回。</b>   |                     |                |        |                                                  |                   |  |
|                                                                    |                                              |                                  |                                                   |                        |                  |                       |                     |                |        |                                                  |                   |  |
|                                                                    |                                              |                                  | [10] F981123 : Database (Access 2000 file format) |                        |                  | $\Box$ o $\mathbf{x}$ |                     |                |        |                                                  |                   |  |
|                                                                    | <b>Fili Open &amp; Design 個New X B</b> → H 田 |                                  |                                                   |                        |                  |                       |                     |                |        |                                                  |                   |  |
| <b>m</b> peptide : Table                                           |                                              |                                  |                                                   |                        |                  |                       |                     |                |        |                                                  | $\Box$ o $\times$ |  |
| pep_exp_mz                                                         |                                              |                                  | pep_exp_mr pep_i pep_calc_mr                      | pep_delta              | pep_             | pep_score             | pep_expect pep_pep_ |                |        | pep seq                                          | pep -             |  |
| 417.1822                                                           | 832.3498                                     | $\overline{2}$                   | 832.3827                                          | $-0.0329$              | o                | 45.35                 | 0.1                 | 1              | Κ      | APGFGDNR                                         | к                 |  |
| 451.2499                                                           | 900.4853                                     | $\overline{2}$                   | 900.5280                                          | $-0.0427$              | o                | 51.95                 | 0.025               | $\overline{1}$ | Κ      | LSDGVAVLK                                        | V                 |  |
| 456.7806                                                           | 911.5467                                     | $\overline{2}$                   | 911,5803                                          | $-0.0337$              | 0                | 59                    | 0.0041              | $\overline{1}$ | Κ      | VGLOWAVK                                         | A                 |  |
| 480.7447                                                           | 959.4748                                     | $\overline{2}$                   | 959,5036                                          | $-0.0288$              | o                | 45.33                 | 0.11                | 1              | R      | VTDALNATR                                        | A                 |  |
| 595.7855                                                           | 1189.5565                                    | 2                                | 1189.6012                                         | $-0.0447$              | 0                | 56.55                 | 0.0068              | 1              | К      | <b>EIGNIISDAMK</b>                               | к                 |  |
| 603.7720                                                           | 1205.5294                                    | $\overline{2}$                   | 1205.5961                                         | $-0.0668$              | 0                | 50.13                 | 0.027               | $\overline{1}$ | K      | <b>EIGNIISDAMK</b>                               | Κ                 |  |
| 608.3099                                                           | 1214.6052                                    | $\overline{2}$                   | 1214.6506                                         | $-0.0454$              | O                | 73.21                 | 0.00015             | 1              | К      | NAGVEGSLIVEK                                     | H.                |  |
| 617.2857<br>672.8375                                               | 1232.5569<br>1343,6605                       | $\overline{2}$<br>$\overline{2}$ | 1232.5884<br>1343.7085                            | $-0.0315$<br>$-0.0480$ | o<br>O           | 80.63<br>64.38        | 2.7e-05<br>0.001    | 1<br>1         | К<br>R | VGGTSDVEVNEK<br><b>TVIIEQSWGSPK</b>              | K<br>V            |  |
| 714.8884                                                           | 1427.7623                                    | $\overline{2}$                   | 1427,8057                                         | $-0.0434$              | 0                | 64.52                 | 0.00086             | 1              | R      | <b>GVMLAVDAVIAELK</b>                            | К                 |  |
| 714.8938                                                           | 1427.7730                                    | $\overline{2}$                   | 1427.8057                                         | $-0.0327$              | o                | 72.61                 | 0.00013             | 1              | R      | <b>GVMLAVDAVIAELK</b>                            | К                 |  |
| 722.8849                                                           | 1443.7552                                    | $\overline{2}$                   | 1443.8006                                         | $-0.0454$              | o                | 72.71                 | 0.00014             | 1              | R      | <b>GVMLAVDAVIAELK</b>                            | К                 |  |
| 722.8934                                                           | 1443.7722                                    | 2                                | 1443.8006                                         | $-0.0284$              | O                | 70.08                 | 0.00025             | 1              | R      | <b>GVMLAVDAVIAELK</b>                            | К                 |  |
| 752.8643                                                           | 1503.7141                                    | $\overline{2}$                   | 1503.7490                                         | $-0.0349$              | o                | 89.56                 | 2.7e-06             | 1              | К      | TLNDELEIIEGMK                                    | F                 |  |
| 760.8461                                                           | 1519.6777                                    | 2                                | 1519.7439                                         | $-0.0662$              | o                | 84.43                 | 8.9e-06             | 1              | К      | TLNDELEIIEGMK                                    | F                 |  |
| 640.3281                                                           | 1917.9625                                    | $\overline{3}$                   | 1918.0636                                         | $-0.1010$              | $\overline{0}$   | 101.5                 | 1.3e-07             | 1              | К      | <b>ISSIQSIVPALEIANAHR</b>                        | К                 |  |
| 960.0327                                                           | 1918.0509                                    | 2                                | 1918.0636                                         | $-0.0127$              | 0                | 87.34                 | 3.2e-06             | 1              | к      | <b>ISSIQSIVPALEIANAHR</b>                        | κ                 |  |
| 1019.5106<br>1057.0537                                             | 2037.0067                                    | $\overline{2}$                   | 2037.0153                                         | $-0.0086$              | 0                | 52.42                 | 0.01                | $\overline{1}$ | R      | <b>IQEIIEQLDVTTSEYEK</b>                         | E                 |  |
| 1065.0399                                                          | 2112.0929<br>2128.0653                       | $\overline{2}$<br>$\overline{2}$ | 2112.1322<br>2128.1271                            | $-0.0393$<br>$-0.0618$ | O<br>$\mathbf 0$ | 115.78<br>68.73       | 4.6e-09<br>0.00022  | 1<br>1         | R<br>R | ALMLQGVDLLADAVAVTMGPK<br>ALMLQGVDLLADAVAVTMGPK G | l G               |  |
| 1073.0477                                                          | 2144.0809                                    | $\overline{2}$                   | 2144.1220                                         | $-0.0411$              | 0                | 69.64                 | 0.00018             | 1              | R      | ALMLQGVDLLADAVAVTMGPK                            | G                 |  |
| 789.1062                                                           | 2364.2968                                    | $\overline{\mathbf{3}}$          | 2364.3263                                         | $-0.0296$              | 0                | 55.53                 | 0.0038              | 1              | R      | <b>KPLVIIAEDVDGEALSTLVLNR</b>                    |                   |  |
| 1183.1570                                                          | 2364.2994                                    | $\overline{2}$                   | 2364.3263                                         | $-0.0269$              | o                | 65.46                 | 0.00038             | 1              | R      | <b>KPLVIIAEDVDGEALSTLVLNR</b>                    |                   |  |
| 789.1094                                                           | 2364.3063                                    | 3                                | 2364.3263                                         | $-0.0200$              | O                | 94.59                 | 4.5e-07             | $\overline{1}$ | R      | <b>KPLVIIAEDVDGEALSTLVLNR</b>                    |                   |  |
| lana 130°                                                          | <b>DAR1 37AR</b>                             |                                  | <b>DAR1 3041</b>                                  | 0.0103                 | n.               | 17E2                  | nm                  |                | D      | TALLDAACVASLITTAEVAA/TEILE                       |                   |  |

XML is ideal for transferring the results to a relational database. Even Microsoft Access can open the XML file directly into database tables

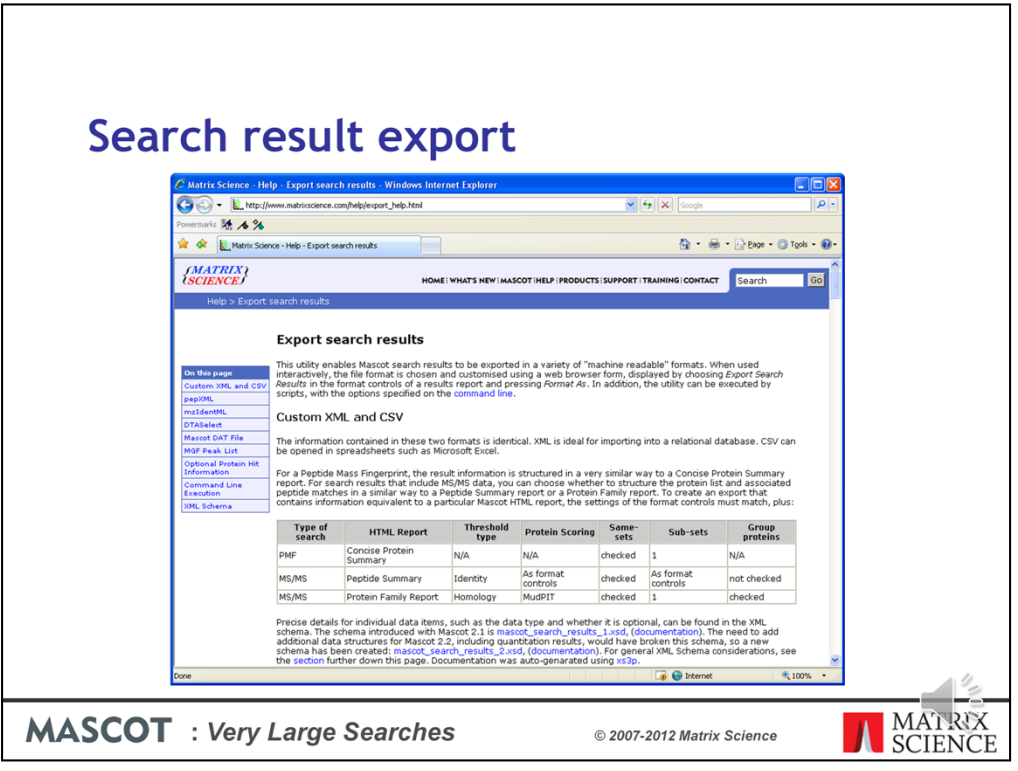

There is a very detailed help page for all of this.

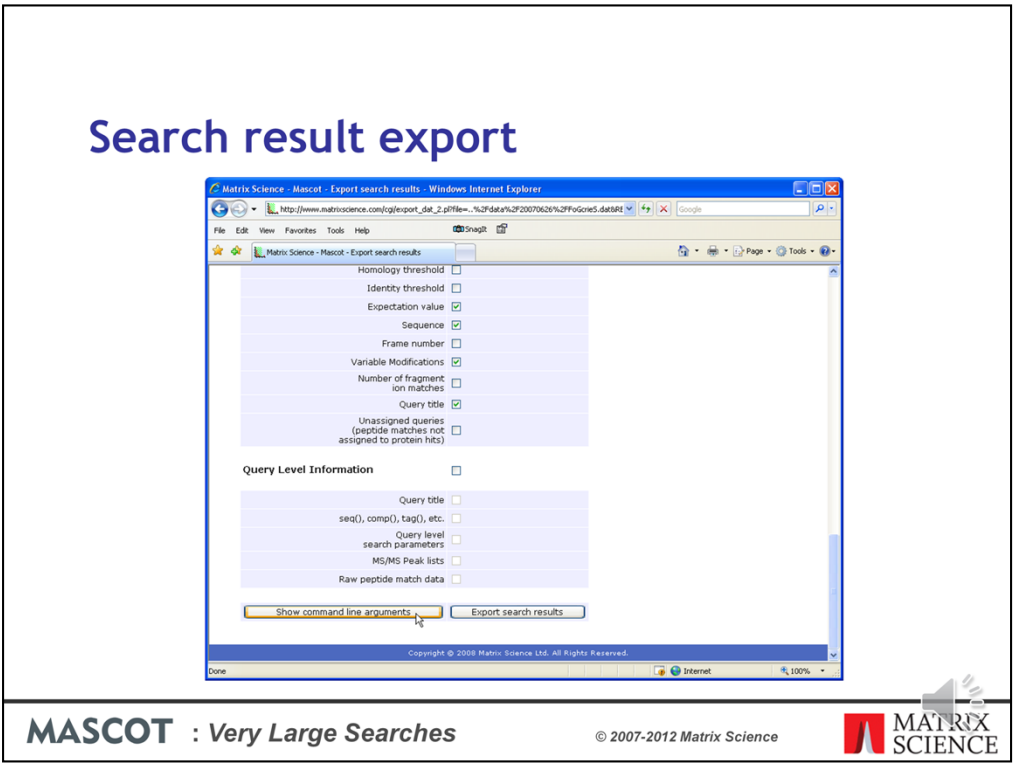

Which describes how the export script can be called from the command line or a shell prompt, as part of an automated pipeline.

I won't go into any detail here, but this means that it is possible to set up a script that will, for example, automatically convert all of your Mascot results to XML files.

Figuring out the command line arguments from the help can be tricky so, in Mascot 2.3, we added a function to display the command line corresponding to the selected options

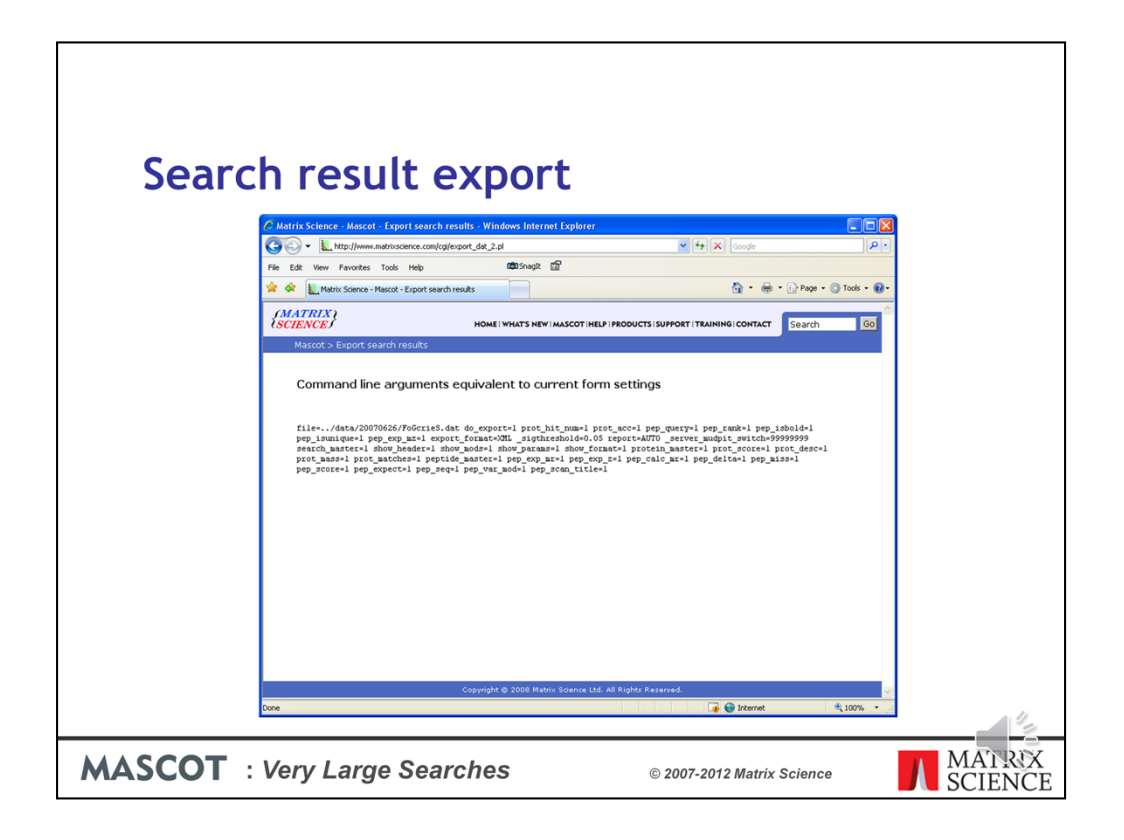

By the way, don't delete the original result files after exporting them or your won't be able to view the standard Mascot reports in a browser.